# Program HP Service Manager

obsługiwany w systemach operacyjnych Windows® i Unix®

Wersja oprogramowania: 9.20

# Podręcznik instalacji pakietu językowego

Data wydania dokumentu: sierpień 2010 r. Data wypuszczenia programu: sierpień 2010 r.

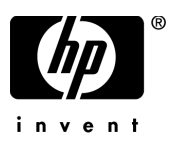

## Noty prawne

### Gwarancja

Jedyna gwarancja, jakiej udziela się na produkty i usługi firmy HP, znajduje się w dołączonych do nich warunkach gwarancji. Żaden zapis w niniejszym dokumencie nie może być interpretowany jako gwarancja dodatkowa. Firma HP nie ponosi odpowiedzialności za ewentualne błędy techniczne czy redakcyjne występujące w niniejszym dokumencie.

Informacje zawarte w niniejszym dokumencie mogą ulec zmianie bez powiadomienia.

### Informacje dotycz<sup>1</sup>ce ograniczonych praw

Niejawne oprogramowanie komputerowe. Posiadanie, używanie i kopiowanie wymaga ważnej licencji od firmy HP. Zgodnie z FAR 12.211 i 12.212 licencje na komercyjne oprogramowanie komputerowe, dokumentację oprogramowania komputerowego oraz dane techniczne dotyczące produktów komercyjnych są udzielane rządowi Stanów Zjednoczonych zgodnie ze standardowymi warunkami licencji komercyjnych firmy HP.

### Informacje o prawach autorskich

### © Copyright 1994–2008, Hewlett-Packard Development Company, L.P.

Ten produkt zawiera oprogramowanie szyfrujące stworzone przez Erica Younga (eay@cryptsoft.com). Ten produkt zawiera oprogramowanie stworzone przez Tima Hudsona (tjh@cryptsoft.com). Oprogramowanie Smack, copyright © Jive Software, 1998-2004. SVG Viewer, Mozilla JavaScript-C (SpiderMonkey) i oprogramowanie Rhino, copyright © 1998-2004 The Mozilla Organization. Ten produkt zawiera oprogramowanie stworzone przez OpenSSL Project do użytku w OpenSSL toolkit. (http:// www.openssl.org). Oprogramowanie OpenSSL, copyright 1998-2005 The OpenSSL Project. Wszelkie prawa zastrzeżone. Ten produkt zawiera oprogramowanie stworzone przez projekt MX4J (http:// mx4j.sourceforge.net). Oprogramowanie MX4J, copyright © 2001-2004 MX4J Team. Wszelkie prawa zastrzeżone. Oprogramowanie JFreeChart © 2000-2004, Object Refinery Limited. Wszelkie prawa zastrzeżone. Oprogramowanie JDOM, copyright © 2000 Brett McLaughlin, Jason Hunter. Wszelkie prawa zastrzeżone. LDAP, OpenLDAP i Netscape Directory SDK, copyright © 1995-2004 Sun Microsystems, Inc. Japanese Morphological Analyzer © 2004 Basis Technology Corp. Sentry Spelling-Checker Engine, copyright © 2000 Wintertree Software Inc. Spell Checker, copyright © 1995-2004 Wintertree Software Inc. Oprogramowanie CoolMenu, copyright © 2001 Thomas Brattli. Wszelkie prawa zastrzeżone. Oprogramowanie Coroutine dla Java będące własnością Neva Object Technology, Inc. jest chronione amerykańskim i międzynarodowym prawem autorskim. Oprogramowanie Crystal Reports Pro i Crystal RTE © 2001 Crystal Decisions, Inc. Wszelkie prawa zastrzeżone. Oprogramowanie Eclipse © Copyright 2000, 2004 IBM Corporation i inni. Wszelkie prawa zastrzeżone. Copyright 2001-2004 Kiran Kaja i Robert A. van Engelen, Genivia Inc. Wszelkie prawa zastrzeżone. Xtree, copyright 2004 Emil A. Eklund. Ten produkt zawiera oprogramowanie stworzone przez Indiana University Extreme! Lab (<http:// www.extreme.indiana.edu/>). Portions, copyright © Daniel G. Hyans, 1998. Dodatek cbg.editor Eclipse, copyright © 2002, Chris Grindstaff. Część oprogramowania zawarta w tym produkcie to oprogramowanie

gSOAP. Fragmenty stworzone przez gSOAP są chronione prawem autorskim, copyright © 2001-2004 Robert A. van Engelen, Genivia Inc. Wszelkie prawa zastrzeżone. Copyright © 1991-2005 Unicode, Inc. Wszelkie prawa zastrzeżone. Dystrybucja zgodnie z warunkami użytkowania na stronie http:// www.unicode.org/copyright.html.

#### Znaki towarowe

Java™ oraz wszystkie znaki towarowe i loga Java są znakami towarowymi lub zarejestrowanymi znakami towarowymi Sun Microsystems, Inc. w USA i innych krajach.

Microsoft® i Windows® są zarejestrowanym w USA znakami towarowymi Microsoft Corporation.

Oracle® jest zarejestrowanym w USA znakiem towarowym Oracle Corporation, Redwood City, Kalifornia.

Unix® jest zarejestrowanym znakiem towarowym The Open Group.

# Aktualizacje dokumentacji

Strona tytułowa niniejszego dokumentu zawiera następujące informacje identyfikacyjne:

- Numer wersji programu, który wskazuje wersję oprogramowania.
- Data wydania dokumentu, która ulega zmianie po każdej jego aktualizacji.
- Data wypuszczenia programu, która wskazuje datę wydania bieżącej wersji oprogramowania.

Aby sprawdzić dostępność aktualizacji lub potwierdzić używanie najnowszego wydania dokumentu, należy przejść do strony:

### **http://h20230.www2.hp.com/selfsolve/manuals**

Strona ta wymaga rejestracji w celu uzyskania paszportu HP oraz logowania. Aby dokonać rejestracji w celu uzyskania ID paszportu HP, należy przejść do strony:

### **http://h20229.www2.hp.com/passport-registration.html**

lub kliknąć łącze **New user registration** na stronie logowania z paszportem HP.

Subskrybując odpowiednie usługi wsparcia produktu, użytkownik będzie także otrzymywał zaktualizowane lub nowe wydania. Aby uzyskać szczegółowe informacje, skontaktuj się z przedstawicielem handlowym firmy HP.

## **Wsparcie**

Odwiedź stronę internetową wsparcia oprogramowania HP:

### **www.hp.com/go/hpsoftwaresupport**

Strona ta zawiera informacje kontaktowe oraz szczegóły dotyczące oferowanych przez HP Software produktów, usług i wsparcia.

Wsparcie HP Software on-line zapewnia klientom możliwość samodzielnego rozwiązywania problemów. Zapewnia ono szybki i skuteczny sposób dostępu do interaktywnych narzędzi wsparcia technicznego, niezbędnych do zarządzania działalnością. Jako ceniony klient wsparcia możesz odnieść korzyści poprzez wykorzystanie internetowej strony wsparcia do:

- Wyszukiwania dokumentów wiedzy
- Wysyłania i rejestrowania przypadków wymaganego wsparcia i żądań rozszerzenia
- Pobierania programów korekcyjnych
- Zarządzania umowami wsparcia
- Wyszukiwania kontaktów wsparcia HP
- Przeglądania informacji o dostępnych usługach
- Włączania się do dyskusji z innymi nabywcami oprogramowania
- Wyszukiwanie i rejestrację na szkolenia z oprogramowania

Większość obszarów wsparcia wymaga rejestracji jako użytkownika z paszportem HP oraz logowania. Wiele wymaga także umowy wsparcia. Aby zarejestrować się po ID paszportu HP, przejdź do strony:

### **http://h20229.www2.hp.com/passport-registration.html**

Więcej informacji na temat poziomów dostępu można znaleźć na stronie:

### **http://h20230.www2.hp.com/new\_access\_levels.jsp**

# Zawartość

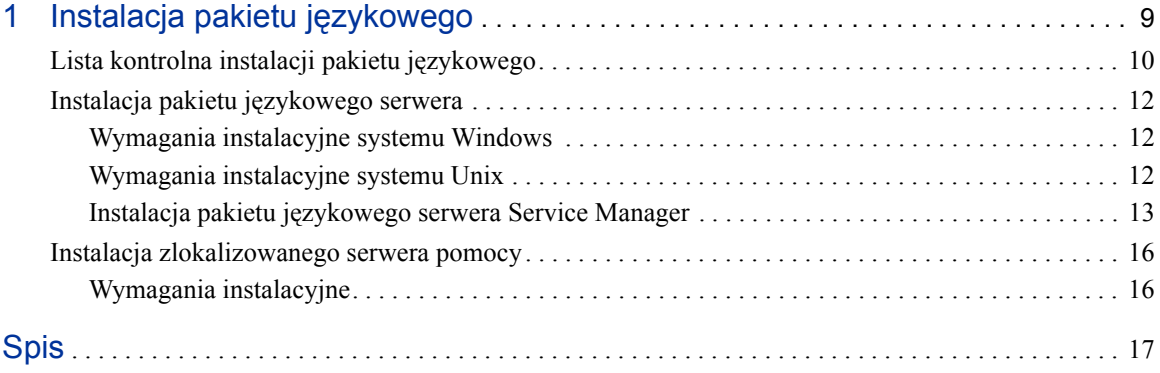

# <span id="page-8-0"></span>1 Instalacja pakietu językowego

W niniejszym rozdziale opisane zostały wymogi oraz instrukcje instalacji składników pakietu językowego dla programu HP Service Manager. Rozdział ten zawiera następujące sekcje:

- • [Lista kontrolna instalacji pakietu j](#page-9-0)ęzykowego na stronie 10
- Instalacja pakietu ję[zykowego serwera na stronie 12](#page-11-0)
- • [Instalacja zlokalizowanego serwera pomocy na stronie 16](#page-15-0)

# <span id="page-9-0"></span>Lista kontrolna instalacji pakietu językowego

<span id="page-9-1"></span>Postępuj według poniższych kroków, aby zainstalować pakiet językowy programu HP Service Manager .

#### Krok 1: Jeżeli nie zostało to jeszcze wykonane, zainstaluj następujące składniki programu Service Manager:

- Serwer aplikacji Service Manager
- Serwer pomocy (angielskiej wersji)

Instrukcje instalacyjne dla tych składników znaleźć można w zlokalizowanej wersji *HP Service Manager 9.20 Installation Guide* zamieszczonego na dysku instalacyjnym pakietu językowego.

Krok 2: Wykonaj kopię zapasową danych aplikacji Service Manager.

Krok 3: Zainstaluj pakiet językowy serwera aplikacji Service Manager.

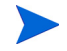

Każda wersja językowa zamieszczona jest na osobnym dysku CD. Do instalacji wielu pakietów językowych niezbędne są instalacyjne dyski CD dla każdego języka.

Zobacz Instalacja pakietu ję[zykowego serwera na stronie 12](#page-11-0).

Krok 4: Aby dostosować klienty działające w systemie Windows, np. zmienić ekran powitalny, dodać niestandardowe obrazy, dodać firmowe oznaczenia, zapisać domyślne ustawienia i połączenia oraz skonfigurować połączenia z serwerem pomocy lub stroną aktualizacyjną:

> Zainstaluj narzędzie konfiguracji klienta z anglojęzycznego dysku instalacyjnego. Instrukcje użycia narzędzia konfiguracji klienta znaleźć można w zlokalizowanej wersji *HP Service Manager 9.20 Installation Guide* zamieszczonego na dysku instalacyjnym pakietu językowego.

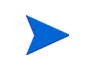

Jeżeli narzędzie konfiguracji klienta zostało wcześniej zainstalowane z wydania angielskiego, nie ma potrzeby ponownej jego instalacji.

- Krok 5: Uruchom narzędzie konfiguracji klienta i dostosuj wszelkie dodatkowe ustawienia, jakie będą obowiązywać dla wielojęzycznego klienta w systemie Windows.
- Krok 6: Uruchom dostosowany i zlokalizowany kreator instalacji klienta Windows w swoim środowisku programowania.
- Krok 7: Jeżeli obsługujesz zlokalizowaną pomoc on-line z centralnego serwera pomocy.

<span id="page-10-0"></span>Zainstaluj zlokalizowany serwer pomocy dla wersji językowej, która ma być obsługiwana. Zobacz [Instalacja zlokalizowanego serwera pomocy na stronie 16.](#page-15-0)

# <span id="page-11-0"></span>Instalacja pakietu językowego serwera

Pakiet językowy serwera należy zainstalować w tym samym systemie, w którym zainstalowany został serwer aplikacji Service Manager. W serwerze Service Manager można zainstalować wiele pakietów językowych. Umożliwia to użytkownikom wybór języka, w jakim program Service Manager będzie wyświetlał formularze aplikacji.

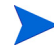

<span id="page-11-4"></span>Podczas gdy serwer wyświetla formularze aplikacji Service Manager w wybranym języku, język, w jakim wyświetlane są menu klienta, zależy od języka systemu operacyjnego klienta. Na przykład, klient systemu Windows działający w anglojęzycznym systemie operacyjnym będzie wyświetlał menu w języku angielskim, nawet jeżeli formularze aplikacji będą wyświetlane w języku japońskim.

Pakiet językowy serwera aplikacji Service Manager można zainstalować zarówno w systemie Windows, jak i Unix.

Aby zainstalować pakiet językowy serwera Service Manager w systemie Windows, zobacz [Wymagania instalacyjne systemu Windows na stronie 12](#page-11-1).

Aby zainstalować pakiet językowy serwera Service Manager w systemie Unix, zobacz [Wymagania instalacyjne systemu Unix na stronie 12](#page-11-2).

### <span id="page-11-1"></span>Wymagania instalacyjne systemu Windows

- Kompatybilny system operacyjny Windows (zobacz tablicę kompatybilności aplikacji Service Manager)
	- Zainstaluj najnowsze aktualizacje systemu Windows
	- Zainstaluj pakiet językowy Windows
- Istniejąca instalacja serwera Service Manager (w języku angielskim)
	- Wykonaj kopię zapasową danych aplikacji
- <span id="page-11-3"></span>• 50 MB miejsca na dysku dla każdego instalowanego pakietu językowego

### <span id="page-11-2"></span>Wymagania instalacyjne systemu Unix

- Kompatybilna platforma Unix (zobacz tablicę kompatybilności aplikacji Service Manager)
	- Zainstaluj najnowsze aktualizacje platformy Unix
- <span id="page-12-1"></span>— Zainstaluj pakiet językowy Unix
- Istniejąca instalacja serwera Service Manager (w języku angielskim)
	- Wykonaj kopię zapasową danych aplikacji
- 50 MB miejsca na dysku dla każdego instalowanego języka

## <span id="page-12-0"></span>Instalacja pakietu językowego serwera Service Manager

Aby zainstalować pakiet językowy serwera Service Manager, postępuj według poniższych instrukcji.

- 1 Przed instalacją pakietu językowego upewnij się, że możliwe jest uruchomienie oraz zalogowanie się do serwera Service Manager.
	- a Zaloguj się do serwera Service Manager, używając konta użytkownika będącego właścicielem instalacji programu Service Manager.

Konto to musi być tym samym kontem, które zostało utworzone dla instalacji serwera Service Manager.

b Zatrzymaj serwer Service Manager.

2 Włóż dysk instalacyjny pakietu językowego aplikacji HP Service Manager do odpowiedniego napędu serwera i uruchom skrypt wykonywalny odpowiadający systemowi operacyjnemu.

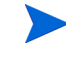

**Windows**: W przypadku instalacji w systemie Windows z włączoną opcją autouruchamiania przeglądarka CD zostanie uruchomiona automatycznie.

Jeżeli funkcja autouruchamiania jest wyłączona, przeglądarkę CD można uruchomić ręcznie, stosując jedną z następujących metod:

• Użyj Eksploratora Windows, aby przejść do katalogu na dysku CD-ROM:

<span id="page-13-0"></span>D:LanguagePack

gdzie litera D jest oznaczeniem napędu CD-ROM. Użyj identyfikatora napędu CD-ROM swojego komputera.

- Kliknij dwukrotnie plik setupwin32.exe.
- Uruchom instalację z wiersza poleceń Windows. Wpisz następujące polecenia:

```
D:
setupwin32.exe
```
gdzie litera D jest oznaczeniem napędu CD-ROM. Użyj identyfikatora napędu CD-ROM swojego komputera.

Dostępne są także skrypty wykonywalne dla następujących systemów:

- **AIX**: setupaix
- **Solaris**: setupSolaris.bin
- **Linux**: setupLinuxX86.bin
- **Systemy HP-UX na PA-RISC**: setupHP11.bin
- **Systemy HP-UX na Itanium**: setupHPIA64.bin
- 3 Zostanie otwarte okno instalacji pakietu językowego aplikacji Service Manager.

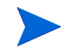

Instalator pakietu językowego wyświetla instrukcje w tym samym języku co instalowany pakiet językowy.

4 Kliknij **Zainstaluj [język] pakiet językowy dla serwera HP Service Manager**, gdzie [język] to nazwa instalowanego języka**.**

- 5 Instalator poprosi o wybór języka, którego będzie używał kreator instalacji. Wybierz język, którego ma używać kreator instalacji, a następnie kliknij **OK**. Kreator instalacji utworzy instalatora w wybranym języku. Następnie wyświetlana jest strona powitalna instalatora.
- 6 Kliknij przycisk **Dalej**, aby przeczytać i zaakceptować umowę licencyjną.
- 7 Zaznacza opcję **Akceptuję warunki umowy licencyjnej**. Aktywowany zostanie przycisk **Dalej**.
- 8 Kliknij **Dalej**, aby wybrać docelowy katalog instalacji. Otwarta zostanie strona katalogu docelowego.
- 9 Wybierz katalog, w którym został zainstalowany serwer aplikacji Service Manager.

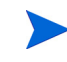

Pakiet językowy musi być zainstalowany w katalogu, w którym zainstalowany jest serwer aplikacji Service Manager.

- 10 Kliknij **Dalej**, aby przygotować proces instalacji. Otwarta zostanie strona gotowości do instalacji.
- 11 Kliknij przycisk **Instaluj**, aby rozpocząć kopiowanie plików instalacyjnych. (Proces instalacji można zatrzymać, klikając przycisk **Anuluj**).

Kreator instalacji automatycznie zastosuje wyładowane pliki pakietu językowego w serwerze Service Manager.

> Proces wyładowania może potrwać dwadzieścia minut lub dłużej zależnie od wydajności systemu.

Po dokonaniu instalacji otwarty zostanie ekran zakończenia pracy kreatora.

- 12 Kliknij przycisk **Zakończ**, aby zamknąć kreator instalacji.
- 13 Uruchom ponownie serwer Service Manager. Wygaśnięcie i ponowne ustawienie rejestru obsługiwanych języków w aplikacji Service Manager może potrwać ok. jednej minuty. Pakiety językowe serwera są dostępne po ponownym ustawieniu tego rejestru.

# <span id="page-15-0"></span>Instalacja zlokalizowanego serwera pomocy

<span id="page-15-2"></span>Każdy zlokalizowany serwer pomocy stanowi oddzielną instalację serwera pomocy. Możliwe jest zainstalowanie wielu serwerów pomocy do obsługi wielu języków, jednak każdy serwer pomocy musi posiadać własny folder instalacji oraz własny, niepowtarzalny port komunikacyjny.

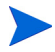

Zlokalizowanego serwera pomocy nie można instalować w katalogu, w którym zainstalowany jest serwer pomocy w wersji angielskiej. Można wybrać nowy folder instalacji lub odinstalować angielską wersję serwera pomocy.

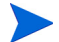

Serwer pomocy nie jest dostępny w następujących językach:

- brazylijski portugalski
- czeski
- holenderski
- węgierski
- polski

### <span id="page-15-1"></span>Wymagania instalacyjne

- Kompatybilny system operacyjny Windows (zobacz tablicę kompatybilności aplikacji Service Manager)
	- Zainstaluj najnowsze aktualizacje systemu Windows
	- Zainstaluj pakiet językowy Windows
	- W ustawieniach regionalnych wybierz język, w jakim mają być wyświetlane instrukcje pakietu językowego
- Wielojęzyczna wersja środowiska Java Runtime Environment (JRE) firmy Sun
- 220 MB miejsca na dysku

# <span id="page-16-0"></span>Spis

## **L**

lista kontrolna Instalacja pakietu językowego programu Service Manager, [10](#page-9-1)

### **P**

pakiet językowy serwera wymagane miejsce na dysku, [12](#page-11-3), [13](#page-12-1) pakiet językowy serwera pomocy, [16](#page-15-2)

### **S**

serwer opcje wyświetlania, [12](#page-11-4) serwer pomocy, [11](#page-10-0) setup.exe, [14](#page-13-0)